# Chapter 2 Disk Operating System (MS DOS)

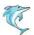

# What is an Operating System?

- A program that acts as an intermediary between a user of a computer and the computer hardware.
- Operating system goals:
  - Execute user programs and make solving user problems easier.
  - Make the computer system convenient to use.
- Use the computer hardware in an efficient manner.

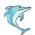

#### **Types of Operating System**

- Disk Operating System (DOS)
- Windows Operating System
- Unix Operating System

#### Following are the significant features of DOS -

- It is a single user system.
- It controls program.
- It is machine independence.
- It manages (computer) files.
- It manages input and output system.
- It manages (computer) memory.

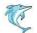

# **Computer System Components**

- Hardware provides basic computing resources (CPU, memory, I/O devices).
- 2. **Operating system** controls and coordinates the use of the hardware among the various application programs for the various users.
- 3. **Applications programs** define the ways in which the system resources are used to solve the computing problems of the users (compilers, database systems, video games, business programs).
- 4. **Users** (people, machines, other computers).

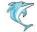

# **Abstract View of System Components**

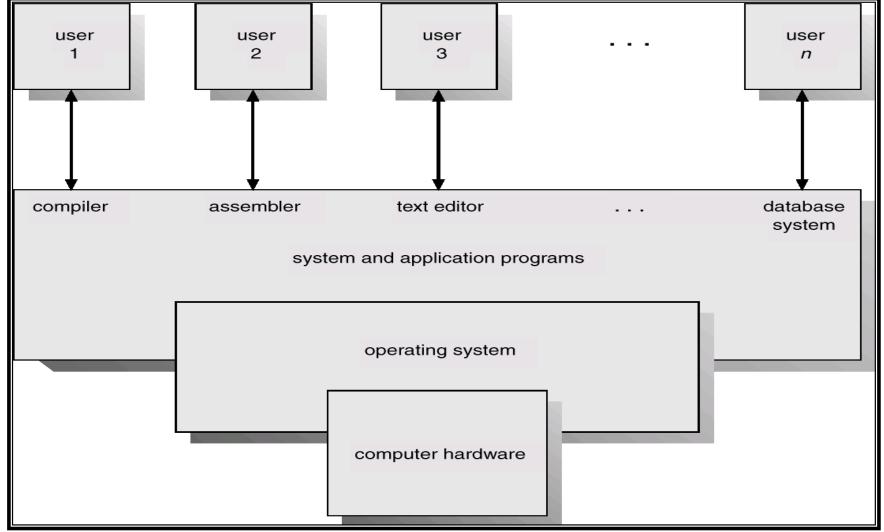

# What is a computer system?

 A computer system consists of hardware and software that are combined to provide a tool to solve specific problems.

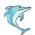

## **Hardware Resources**

#### • Processor (CPU):

- The brain of the computer. Executes instructions.

#### • Memory:

Stores program and data.

#### A typical memory hierarchy:

 Registers, Cache, Main Memory(RAM), Magnetic disk, Magnetic Tape.

#### • Input / Output (I/O) controllers:

Transfers data to and from I/O devices.

#### • Disk device:

Long term storage for data.

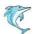

### Software Classification

- System Programs: Provides a general environment in which programmers can create specific applications.
  - Operating System, Application Software's (compilers, editors, command interpreter, etc.)
- Application Programs: Intended to solve a specific problem.
  - Word processing, spread sheets, database systems.

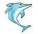

# **Computer System**

| Banking<br>System  | Airline reservation | Web<br>browser      |  |  |  |
|--------------------|---------------------|---------------------|--|--|--|
| Compilers          | Editors             | Command interpreter |  |  |  |
| Operating system   |                     |                     |  |  |  |
| Machine language   |                     |                     |  |  |  |
| Micro architecture |                     |                     |  |  |  |
| Physical devices   |                     |                     |  |  |  |

**Application programs** 

**System Programs** 

**Hardware** 

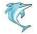

# DOS

- Microsoft DOS was introduced in 1981
- DOS stands for <u>Disk Operating System</u>
- DOS controls the computer's hardware and provides an environment for programs to run
- This system program must always be present when working with your computer

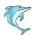

# Why we need DOS?

#### Because

- DOS controls the flow of information between you and the computer (translator).
- DOS allows you to retrieve information stored on your computer.
- DOS gives you access to all its function (i.e. saving, copying, and printing files).

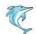

## What's in DOS?

- The MS-DOS software consists of three files
  - MS-DOS.SYS
  - **10.SYS**
  - COMMAND.COM

 These are the system files necessary to boot the computer system

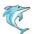

# Commands

- Internal Commands
  - The internal commands are stored in COMMAND.COM
  - Examples: DIR, DEL, TIME
- External Commands
  - The external commands are stored in MS-DOS.SYS
  - Examples: FORMAT, DISKCOPY

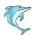

## **BIOS**

 IO.SYS is the Basic Input Output Services (BIOS) is a permanent program stored in the memory.

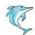

#### 1. DATE

**Purpose:** To view the current system date and change it, if required

**Syntax: DATE** 

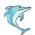

#### 2. TIME

Purpose: To view the current system time and change it, if required

Syntax: TIME

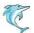

#### 3. VER

**Purpose:** To display the MS-DOS version number

Syntax: VER

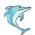

#### 4. CLS

Purpose: To clear the screen

Syntax: CLS

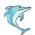

# **Files and Directories**

- Files on a disk can be stored in a folder or directories
- Each file and folder are assigned a name
- DOS provides a hierarchical structure of directories and subdirectories
- The topmost directory is called as "root directory"
- The root directory is denoted by a backslash (\)

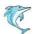

# **Hierarchical Directory Structure**

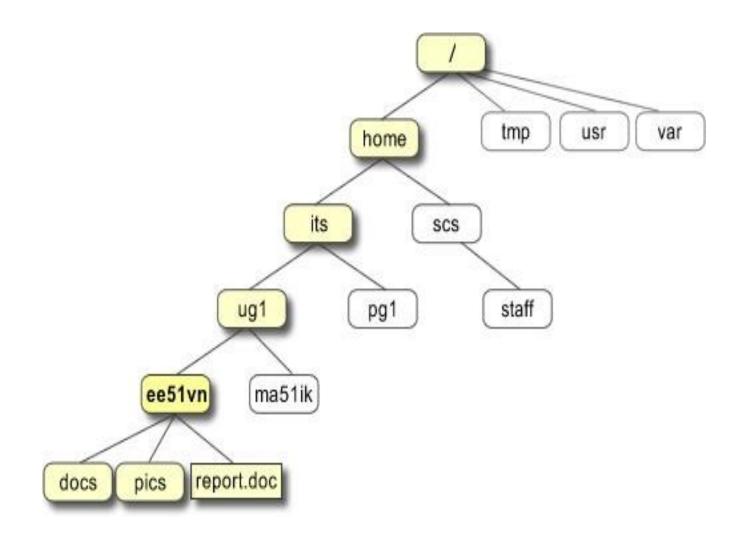

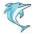

# **Directory Commands**

#### 5. DIR

**Purpose:** Displays a list of a directory's files and subdirectories

Syntax: DIR [drive:][path][filename][/p][/w]

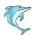

# **Examples**

• Example 1

C> DIR

To display a directory listing for drive C

• Example 2

C> DIR D:

To display a directory listing for drive D

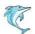

# **Exercise**

- 1. What command is used to display the date?
- 2. What command is used to clear the screen?
- 3. What command is used to display the current directory?
- 4. What command is used to view a file whose name is student.doc?
- 5. What command is used to view a file which is in subdirectory LCCT and the file name is student.doc?

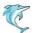

# **Explain**

- DIR /w
- DIR A:LCCT \ Student \ LVT.DOC
- DIR C:QBASIC.PPT
- DIR D:LCCT \ INTER \ COM \ LVTII.DOC

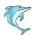

# MD / MKDIR

- Purpose: To create a directory
- Syntax: MD[drive:][path]
- Example 1
- MD LCCT
- This command will create a folder called LCCT
- Example 2
- MD\LCCT\INTER
- This command will create a folder inside the LCCT folder

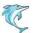

## RMDIR / RD

- Purpose: Deletes a directory.
- \*\* Before you can delete a directory, you must delete its files and subdirectories.
- Syntax: RD [drive:]path

Example:

RD \lcct\inter RD lcct

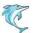

## **DEL**

- Purpose: Deletes specified files
- Syntax: del [drive:][path]filename
- Example:

DEL hello.doc

DEL D: hello.doc

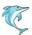

## **Delete Command - DEL**

- Delete a single file
- Example

**DEL** student.doc

It will delete the file student

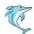

## **Delete Command - DEL**

- Delete a group of file
- Example

DEL \*.doc

It will delete all the files with the extension .doc

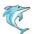

## **Delete Command - DEL**

- Delete all files in a directory
- Example

**DEL** \*.\*

It will delete all the files in the current directory

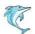

## **FORMAT Command**

Format a Floppy disk

#### **FORMAT A:**

It will format the floppy disk in drive A

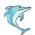

## DISKCOPY

To copy all the files from one floppy disk to another.

#### **DISKCOPY A: A:**

- When asked to put in the source disk, put in the diskette that has the information you want to copy into drive A and press enter.
- Wait a few seconds. When asked to insert a target disk, take out the diskette from drive A and insert the blank floppy disk and press enter.

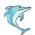

# **Copy File**

 To copy a file from hard drive to floppy disk

copy <insert filename here> a:

Example

Copy student.doc g:\

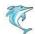

# COPY

- The COPY command lets you copy files from one directory to another.
- copy student.doc D:\lcct

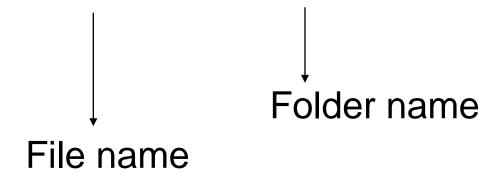

# COPY

To copy group of files

• copy \*.doc D:\lcct
Folder name

All files with .doc extension

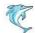

# COPY

To copy all the files

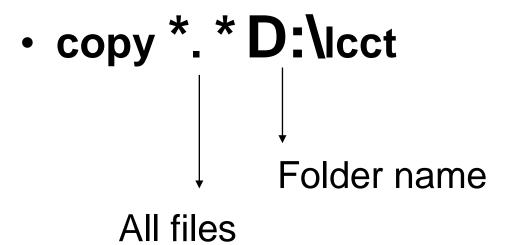

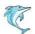

# **MOVE**

- Allows you to move files or directories from one folder to another, or from one drive to another.
- Syntax

MOVE [/Y | /-Y][drive:][path]filename1[,...] destination

Example

move c:\windows\temp\\*.\*c:\temp

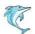

# **IPConfig**

- Ipconfig to display the network settings currently assigned and given by a network.
- Syntax

ipconfig

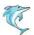